## **Information for compliance with Commission Regulation 801/2013**

Model Name: MFC-L3740CDW, MFC-L3740CDWE

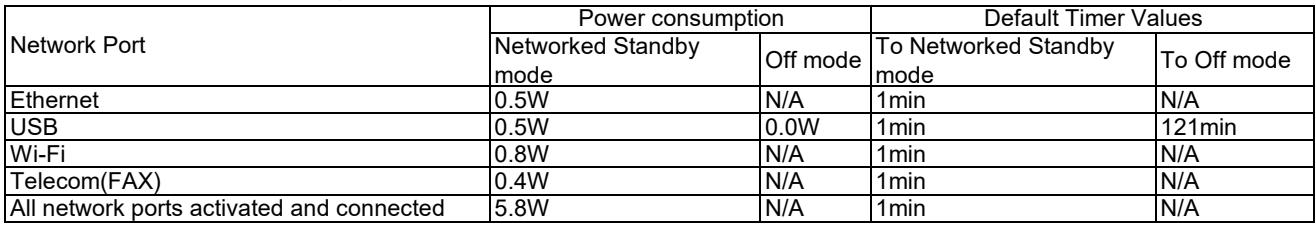

## **How to enable/disable Wireless LAN**

1. Press **Settings** > **All Settings** > **Network** > **WLAN (Wi-Fi)**.

- 2. Press the **Up** or **Down** arrow key to select the **WLAN Enable** option. Press **WLAN Enable**.
- 3. Do one of the following:
- ・ To enable Wi-Fi, select **On**. Press **OK**.
- ・ To disable Wi-Fi, select **Off**. Press **OK**.
- 4. Press **Home**.